# **Clara's Computertips**

### Wat is dit?

Dit is een samenvatting van hoe ik, groot computerfan en -gebruiker Clara Martens Ávila<sup>1</sup>, mijn computer weer ben gaan gebruiken na long covid. Mijn tips zijn gebaseerd op mijn eigen ervaringen, computerkennis en tips van mijn ergotherapeut. Een beetje googelen laat zien dat deze tips ook worden gegeven aan mensen met een hersenschudding. . Dit is wat voor mij werkte, het kan zijn dat niet alles op jou van toepassing is.

#### **Als dit als te veel geregel voelt: vraag een huisgenoot / familielid / vriend om je computer voor je in te stellen!**

Inhoud

Een [aangenamer](#page-1-0) scherm om naar te kijken

Dark [mode](#page-1-1) is best mode [Warmere](#page-2-0) kleuren: minder blauw licht [Telefooninstellingen](#page-2-1) TV [opties](#page-2-2) [Misc.](#page-2-3) tips

Een [computer](#page-3-0) op jouw tempo

Makkelijk: maak je muis [langzamer!](#page-3-1) [Moeilijker:](#page-3-2) doe alsof je langzaam internet hebt Extra: [langzaam](#page-4-0) geluid

[Meten](#page-6-0) is weten

<sup>1</sup> Programmeur, informaticastudente en gamer met een sociaal leven dat zich voor een groot deel online afspeelt: [claramavila.nl](https://claramavila.nl/)

# <span id="page-1-0"></span>Een aangenamer scherm om naar te kijken

#### **Ben je sinds je corona had erg gevoelig voor licht? Is een computer / tv / telefoonscherm te moeilijk om lang naar te kijken? Tijd om de donkerte op te zoeken!**

### <span id="page-1-1"></span>Dark mode is best mode

Let allereerst altijd goed op de helderheid van je scherm. Het aanpassen van die instelling kan heel veel verschil maken.

Wat mij verder heel erg helpt met makkelijker / aangenamer schermen lezen is het donker houden van het scherm. Je kunt je hele systeem (windows/linux/iOs) een donker thema geven in je instellingen. Maar wat het meest helpt is om je internetbrowser donker te maken.

Een hele goede tool hiervoor is de "browser extensie" *darkreader*. Die installeer je in chrome / firefox / safari / edge, en vervolgens kun je hiervoor al je websites donker maken. Darkreader kun je heel makkelijk downloaden (voor elke browser) op <https://darkreader.org>.

moz://a moz://a **Firefox Nightly News Firefox Nightly News** Let's improve quality, build after build! Let's improve quality, build after build!  $\overline{\mathsf{a}}$  $\sum$  Explore  $\alpha$ DEVELOPER TOOLS **Simulate slow connections Simulate slow connections** with the network throttling with the network throttling tool tool -<br>Soledad Penadés | November 7, 2016 | 19 ress

Zie hieronder een voorbeeld van dark mode aan / dark mode uit!

Na installatie verschijnt er een darkreader icoon in de bovenste balk van je browser. Hier kun je zelf nog wat spelen met instellingen als contrast, helderheid van het scherm, Het menu ziet er dan zo uit:

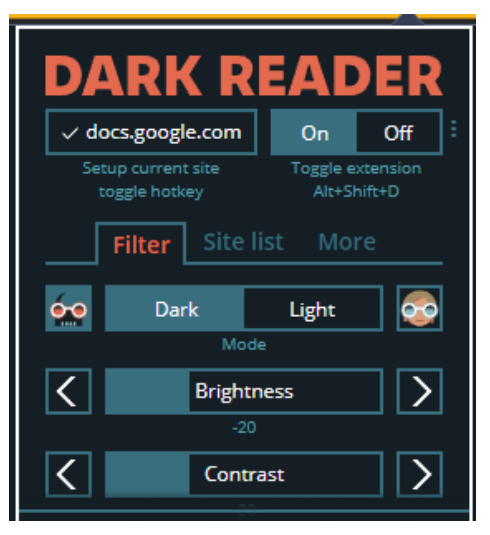

# <span id="page-2-0"></span>Warmere kleuren: minder blauw licht

Naast helderheid en donker/licht helpt het ook om warmere kleuren op je scherm te hebben. De meeste computers en telefoon hebben dit ingebouwd als "nachtmodus". Heb je wel eens gemerkt dat je scherm na 6u warmer wordt? Deze warme modus kun je ook voor de hele dag aanzetten, en is erg fijn voor de ogen.

- In **Windows** vind je die instelling als je in de zoekbalk (linksonder in je scherm) zoekt op "nachtlamp" instellingen, of in het instellingen menu naar Systeem > Beeldscherm > Nachtlamp gaat.
- Bij **Apple** heet deze instelling 'Night Shift' en is hij te vinden onder Systeeminstellingen > Beeldscherm > Night Shift

# <span id="page-2-1"></span>Telefooninstellingen

Al deze instellingen zijn ook te vinden op je telefoon! Zoek naar Night Shift, Nachtlamp, Night Light in je instellingen (afhankelijk van merk en model) voor een warme modus. Als de ingebouwde instellingen niet genoeg zijn kun je een app als Twilight installeren die het voor je doet.

# <span id="page-2-2"></span>TV opties

Op je TV kun je in ieder geval de helderheid van je scherm aanpassen. Sommige moderne smart TV's hebben ook een warmere nachtkleuren modus, maar dat hangt heel erg af van merk en model. Wat je in ieder geval altijd kan doen is een **zonnebril** opzetten!

### <span id="page-2-3"></span>Misc. tips

- ➔ Zorg ervoor dat je computer / tv / telefoon **nooit de enige lichtbron in de kamer is**. Dit was een tip van mijn ergotherapeut die heel goed bleek te werken
- → Een zonnebril werkt voor elk scherm!
- → Zelfs als je in een vrij stille omgeving bent helpt het om geluid te dempen met oordopjes of een koptelefoon (al dan niet met noise cancelling). Elk beetje geluid neemt hersencapaciteit in
- → Een goede houding waarbij je niet onbewust spanning zet in je lichaam helpt ook om langer achter de computer te zitten, hier kan een fysiotherapeut mee helpen

# <span id="page-3-0"></span>Een computer op jouw tempo

**Merk je dat je sneller heen en weer klikt op een computer dan dat je hersenen aankunnen? Heb je iets meer tijd nodig tot een nieuw scherm laadt om je hersenen aan het idee te laten wennen? Pas dan de computer aan aan jouw tempo!**

# <span id="page-3-1"></span>Makkelijk: maak je muis langzamer!

Met een langzame muis dwing je jezelf om de computer langzamer te gebruiken. Heb je gemerkt dat je heel slecht tegen knipperende lichten kan? Dit is hoe je "knipperlichteffect" voorkomt op een beeldscherm!

- **- Apple:** Ik heb zelf geen apple, maar er lijken veel instellingen te zijn om de snelheid van je muis aan te passen, zie <u>[deze](https://support.apple.com/guide/mac-help/change-pointer-control-settings-accessibility-unac899/mac) url</u>². Daar staat ook iets over spring loading, het vertragen van het laden van een actie, wat ook interessant zou kunnen zijn.
- **- Windows:** Ga naar je zoekbalk (linksonder in het scherm) en zoek naar *muisinstellingen*. In dat menu kun je met een slider de snelheid van je muis veranderen EN hoe snel een pagina scrollt.

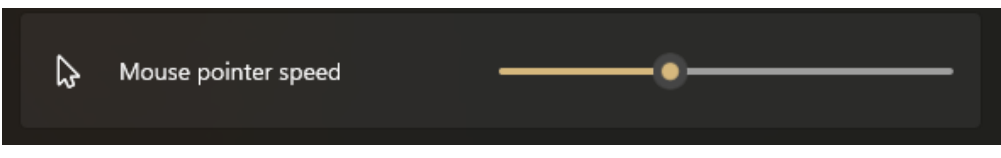

# <span id="page-3-2"></span>Moeilijker: doe alsof je langzaam internet hebt

Laden pagina's zelfs met een langzame muis te snel voor je vermoeide brein? Mensen die websites maken gebruiken veel tools om te testen hoe hun website laadt met een langzame internetverbinding. Dit kun jij ook aandoen!. Zo moet dat in Chrome / Firefox:

- 1. Open je browser.
- 2. Ga naar Developer Tools. Op windows open je die met de shortcut Ctrl-Shift-I, maar je kunt ook ergens in je browser klikken met je rechtermuisknop en dan op de optie Developer Tools klikken.
- 3. Je ziet nu heel veel opties en dingen: niet bang van worden! Zoek het *Network* menu. Op firefox is dat hier:

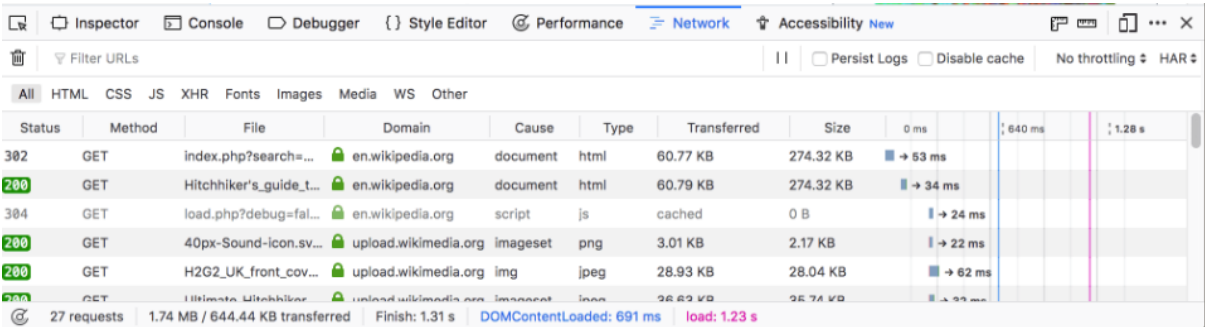

2

[https://support.apple.com/guide/mac-help/change-pointer-control-settings-accessibility-unac8](https://support.apple.com/guide/mac-help/change-pointer-control-settings-accessibility-unac899/mac) [99/mac](https://support.apple.com/guide/mac-help/change-pointer-control-settings-accessibility-unac899/mac)

#### En op chrome hier:

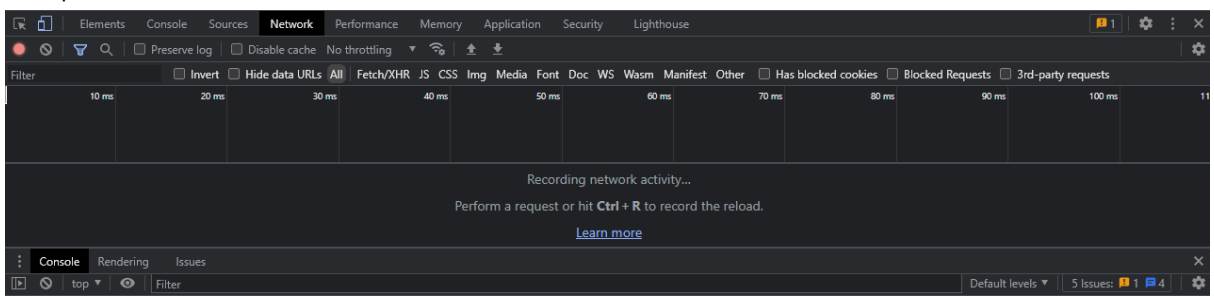

- 4. Zie een dropdown staan met *No throttling*? Throttling is het slomer maken van het internet 3 . Klik er op en kies een langzame optie!
- 5. Het slome internet werkt zolang je het menu van Developer Tools openhoudt. Je kunt het ook kleiner maken, dan stoort het minder.

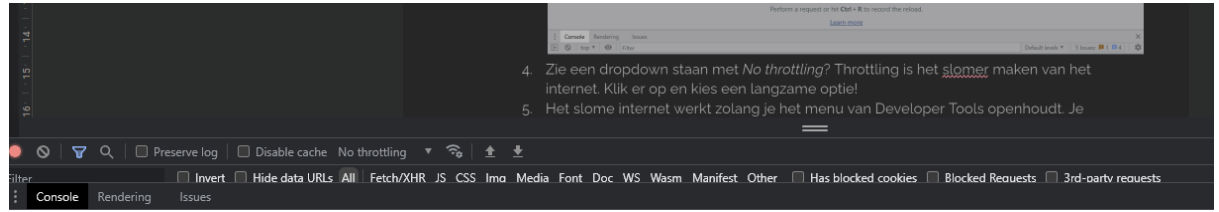

## <span id="page-4-0"></span>Extra: langzaam geluid

Zet alle geluidsfeedback van je computer uit (geen notificatiegeluiden meer!). Daarnaast kun je dingen als podcasts en videos vaak langzamer afspelen, wat helpt om het rustig te verwerken. Hier een paar plekken waar je die instellingen aan kunt passen:

**1. YouTube (en veel andere videoafspelers):**

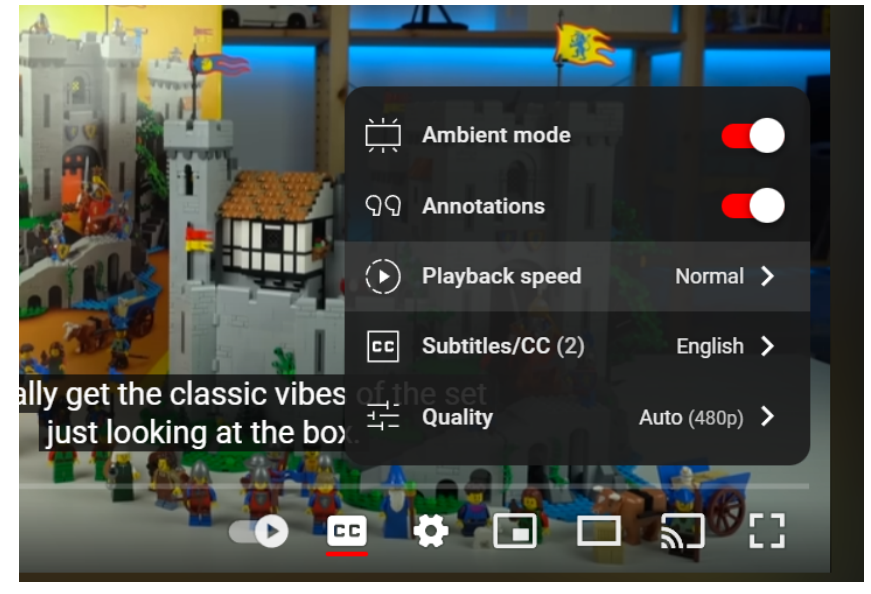

Druk op instellingen en maak de playback speed langzamer.

<sup>&</sup>lt;sup>3</sup> Maar je doet alleen maar alsof, en alleen voor de website die je nu openhebt. Het is niet zo dat het hele huis dan opeens langzaam internet heeft!

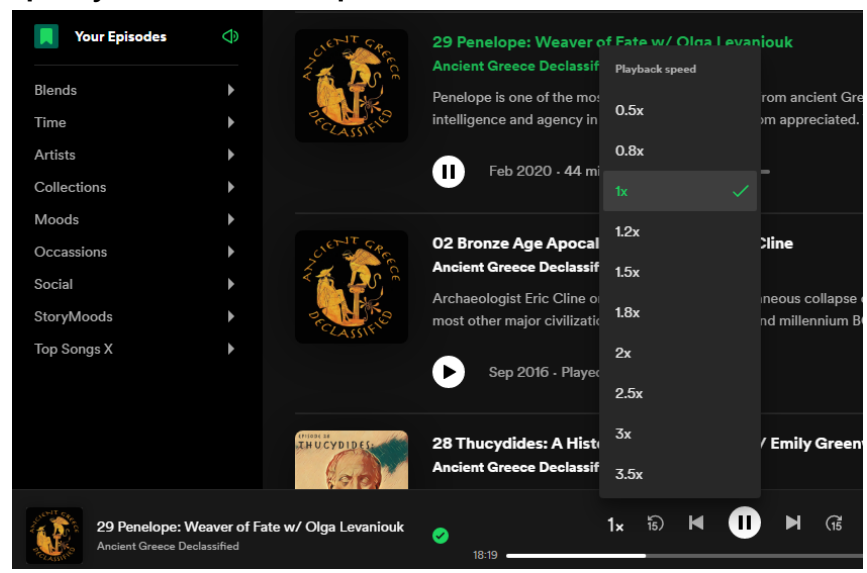

#### **2. Spotify (en veel andere podcast aanleveraars):**

Vind de knop die 1x zegt en zet het op langzamer. Dit kan ook bij Audible, iTunes en de mobiele app versies van deze producten. Op Spotify kan dit alleen voor podcasts, niet voor muziek.

# <span id="page-6-0"></span>Meten is weten

Deze tips helpen om schermen iets dragelijker te maken, maar uiteindelijk moet je het toch hebben van je energie. Met mijn ergotherapeut ben ik heel erg precies gaan meten hoe lang het duurde voor ik moe werd verschillende activiteiten. Als je dan op 80% van die gemeten tijd een pauze neemt, hou je het uiteindelijk een stuk langer vol!

**Ik kan inmiddels weer vrij goed werken achter mijn computer en sinds kort zelfs weer een beetje gamen, maar deze tips hier zijn nog steeds essentieel om de dag door te komen. Heel veel sterkte en succes!**